# **Formatting Text - Basic HTML Tags**

You can add some basic HTML (Hypertext Markup Language) tags to format the text in your messages. Tags open with a less-than sign  $(<)$  and close with a greater-than sign  $(>)$ , like this:  $< p$ 

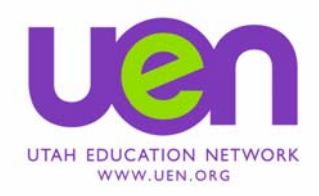

There are two kinds of HTML tags: paired and unpaired.

Paired tags require an opening tag that turns a formatting feature on and a closing tag that turns the feature off. Paired tags must surround the text you want formatted with that feature. For example,  $\langle u \rangle$  and  $\langle u \rangle$  will underline text. You must include the slash ( / ) in the closing tag in order for the pair to work.

Unpaired tags work alone, and are usually placed before the text you want formatted.

# **Single Carriage Return - <BR> tag**

- To display: This is the first line of text. This is the second line of text.
- Type: This is the first line of text. **<BR>** This is the second line of text.

Note: <BR> stands for *break* 

# **Double Carriage Return - <P> tag**

To display: Read this sentence first.

Read this sentence next.

Type: Read this sentence first**. <P>** Read this sentence next.

Note: <P> stands for *paragraph*

### **Underline Text - <U> </U> tags**

To display: We are going to read the novel Roll of Thunder, Hear My Cry in May.

Type: We are going to read the novel **<U>**Roll of Thunder, Hear My Cry**</U>** in May. Note: <U> stands for *underline* </U> stands for **end** *underline* 

#### **Bold Text - <span class="bold" > </span> tags**

- To display: His name is **Fred**, not Frank.
- Type: His name is **<span class="bold" >**Fred**</span>**, not Frank.
- Note: Within my.uen and the UEN Lesson Plan Tool <span class="bold" > stands for *bold* </span> stands for **end** *bold*  In other situations use  $\langle$ B $>$  and  $\langle$ /B $>$

### **Italicize Text - <I> </I> tags**

To display: We use *italics* to distinguish certain words from others within the text.

Type: We use **<I>italics</I> to distinguish certain words from others within the text.** 

Note: <I> stands for *italics* </I> stands for **end** *italics* 

# **Bullets - <UL> </UL> & <LI> & </LI> tags**

- To display: Tonight's Homework:
	- \* Read pages 14-18
	- \* Summarize readings
	- \* Write 4 paragraph opinion

Please check the spelling on your opinion papers prior to turning them in.

Type: Tonight's Homework: **<UL> <LI>**Read pages 14-18**</LI> <LI>**Summarize readings**</LI> <LI>**Write 4 paragraph opinion**</LI> </UL>**  Please check the spelling on your opinion papers prior to turning them in.

Note: <UL> stands for *unordered list* </UL> stands for **end** *unordered list*  <LI> stands for *list item*  </LI> stands for **end** *list item* 

The tag <LI> indicates where you want the bullet to appear. It is important to use the </UL> tag at the end of your bulleted list.

### **Numbered List - <OL> </OL> & <LI> & </LI> tags**

To display: Be sure to complete the following activities before class:

- 1. Select a current event article from a local newspaper or magazine.
- 2. Highlight the main points of the article with a marker.
- 3. Rewrite the article in your own words.

Please have this article ready to share on Monday.

Type: Be sure to complete the following activities before class: **<OL> <LI>**Select a current event article from a local newspaper or magazine**.</LI> <LI>** Highlight the main points of the article with a marker**.</LI> <LI>** Rewrite the article in your own words**.</LI> </OL>**  Please have this article ready to share on Monday.

Note: <OL> stands for *ordered list* </OL> stands for **end** *ordered list*  <LI> stands for *list item* </LI> stands for **end** *list item* 

The tag <LI> indicates where you want the number to appear. It is important to use the </OL> tag at the end of your numbered list.